Usability Testing for the Consumer Expenditure Survey Mobile Diary

#### **Brandon Kopp, Erica Yu, Jean Fox, and Nhien To**

FedCASIC March 20, 2014

<span id="page-0-0"></span>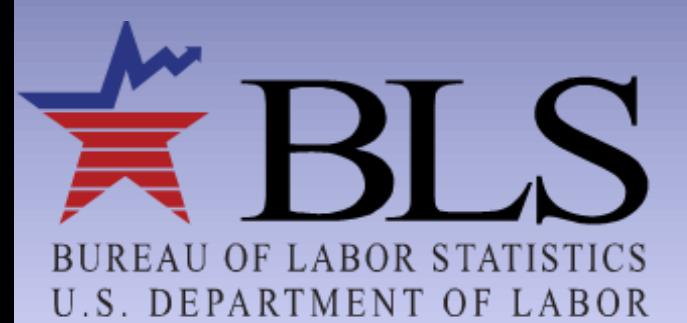

www.bls.gov

### **Timeline**

■ Initial Design Concept (May 2013) **□ Usability Test Phase I (June - July 2013) Mobile Diary Test Version Released** (November 2013)

□ Usability Test Phase II (December 2013 -February 2014)

**Pilot Test for Individual Diaries (March 2014)** 

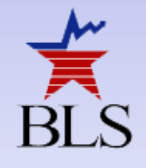

### **Initial Design Concept**

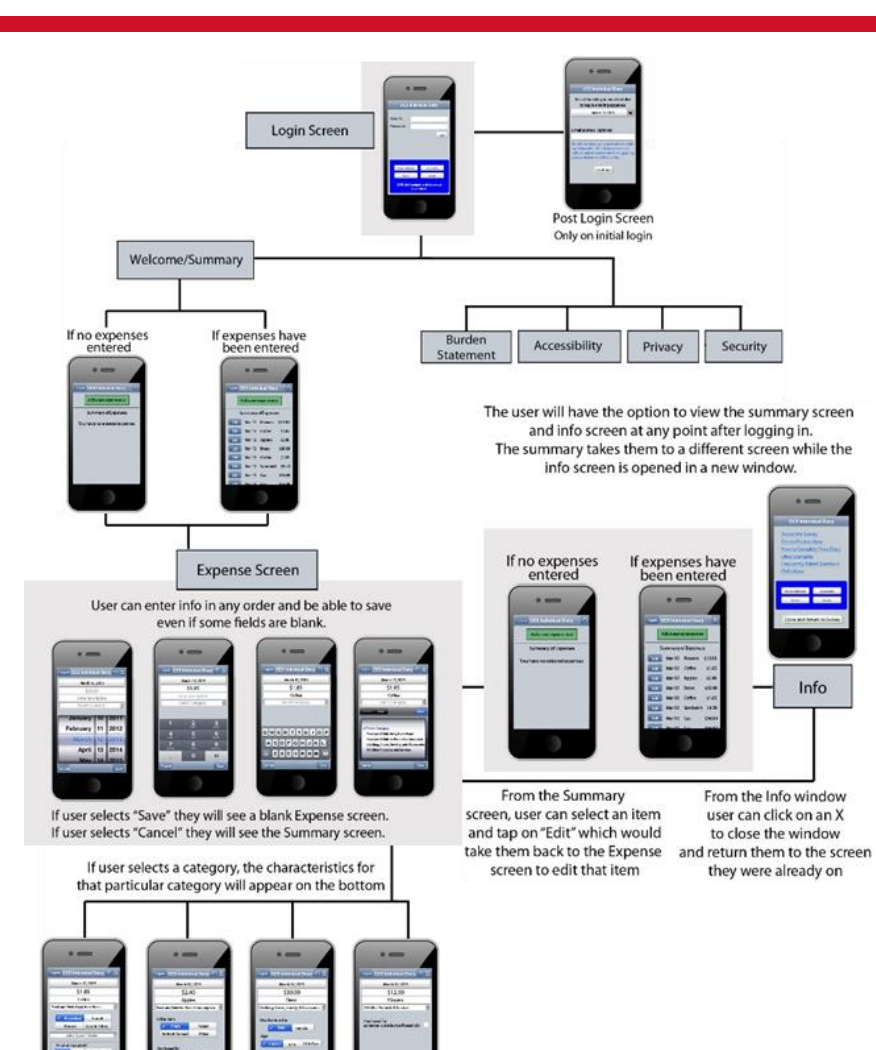

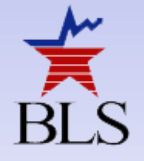

#### **Phase I**

#### Get feedback on initial design **Test on wireframe instrument**

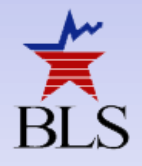

#### **Wireframe Instrument**

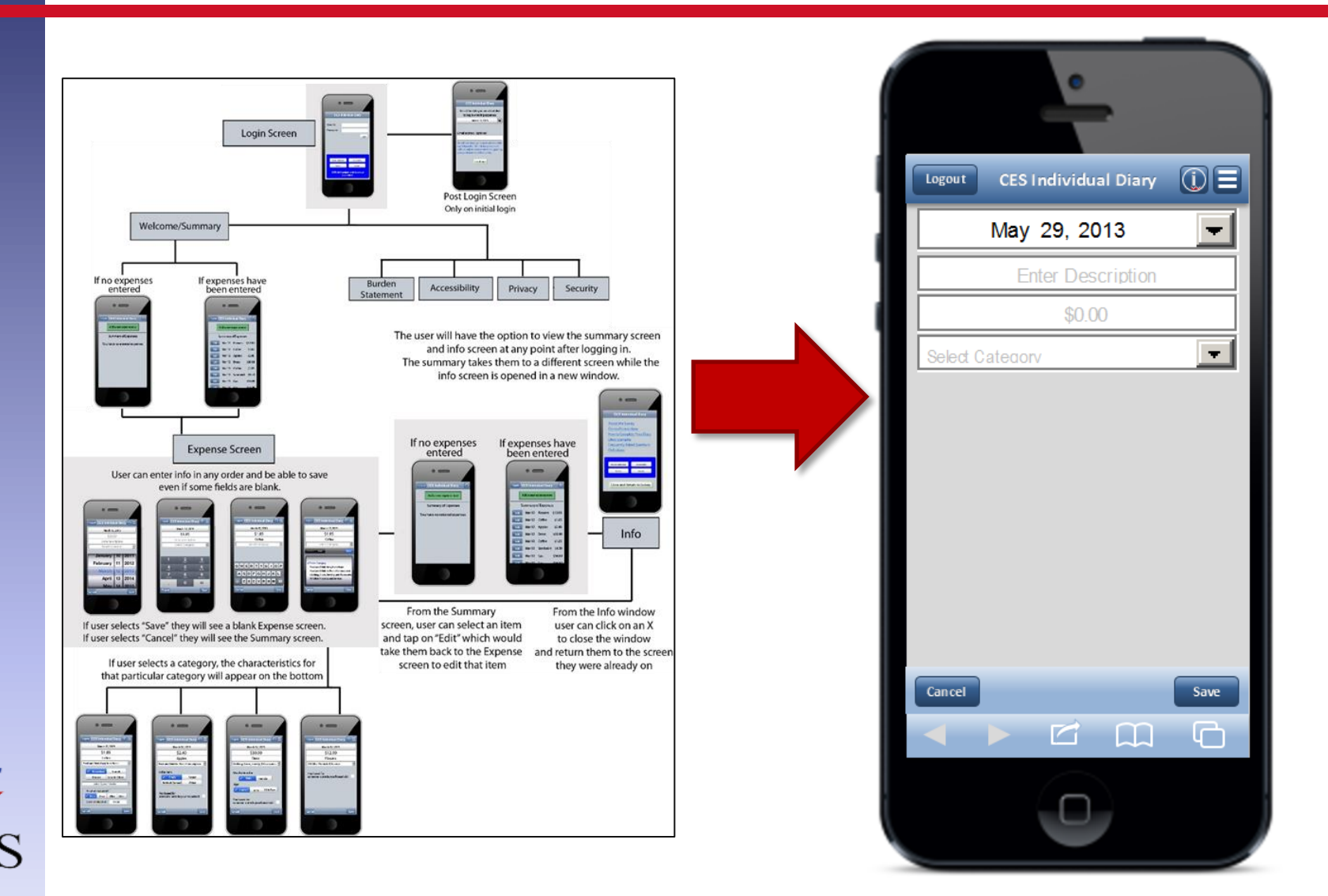

### **Wireframe Testing Options**

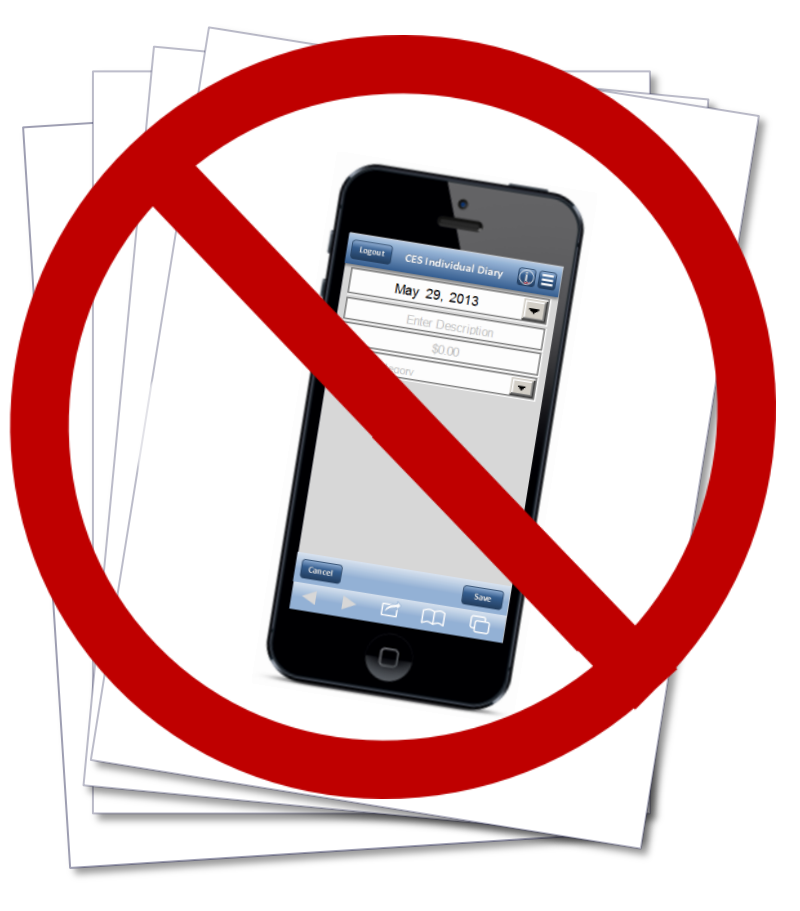

#### On Paper **On Computer**

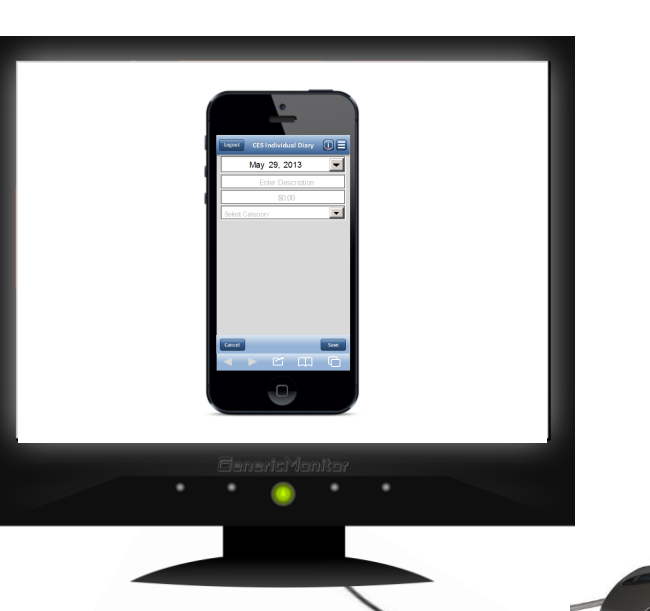

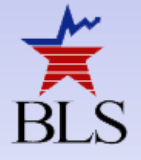

#### **Visual Basic Tools & Functions**

<span id="page-6-0"></span>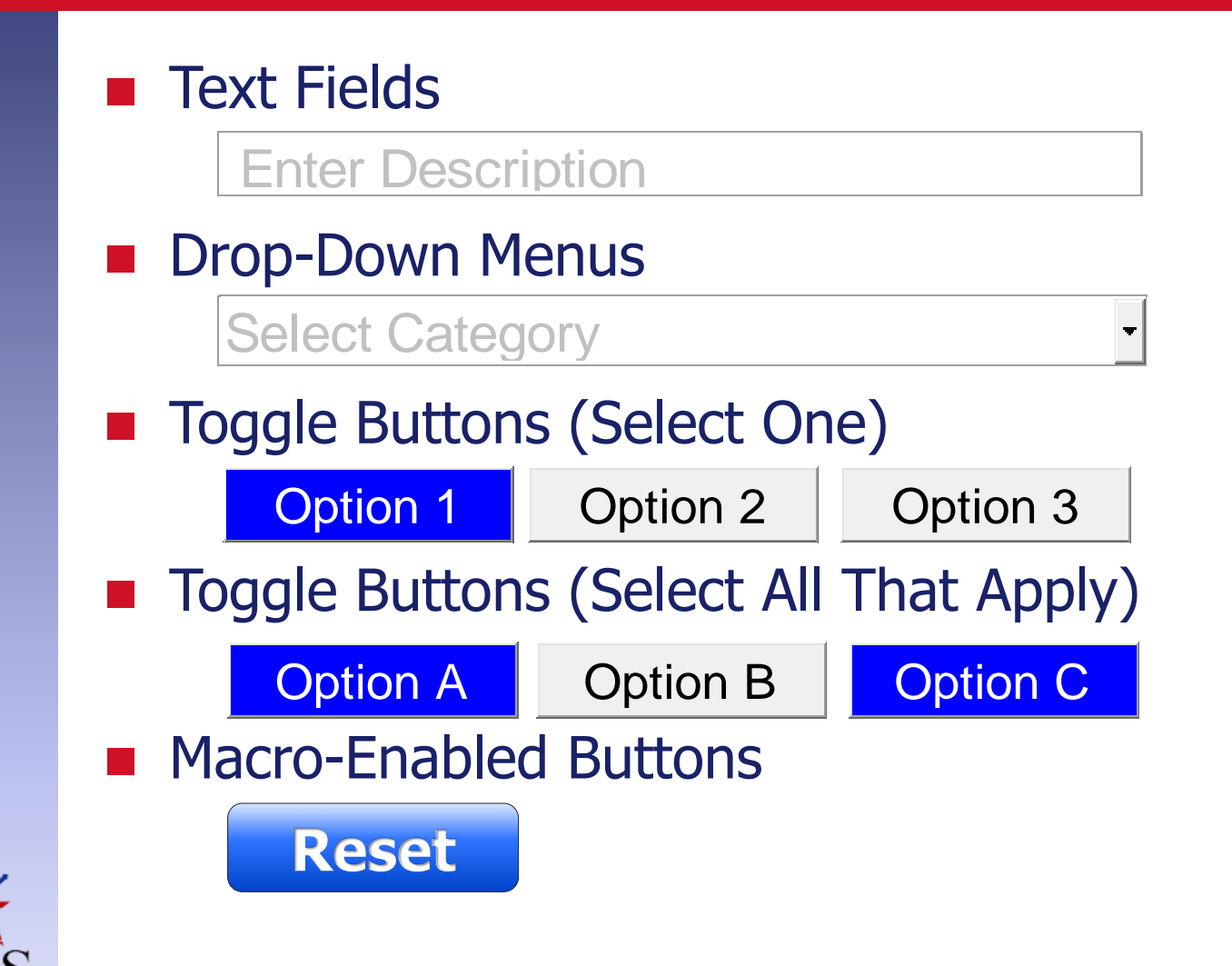

### **The VB Background**

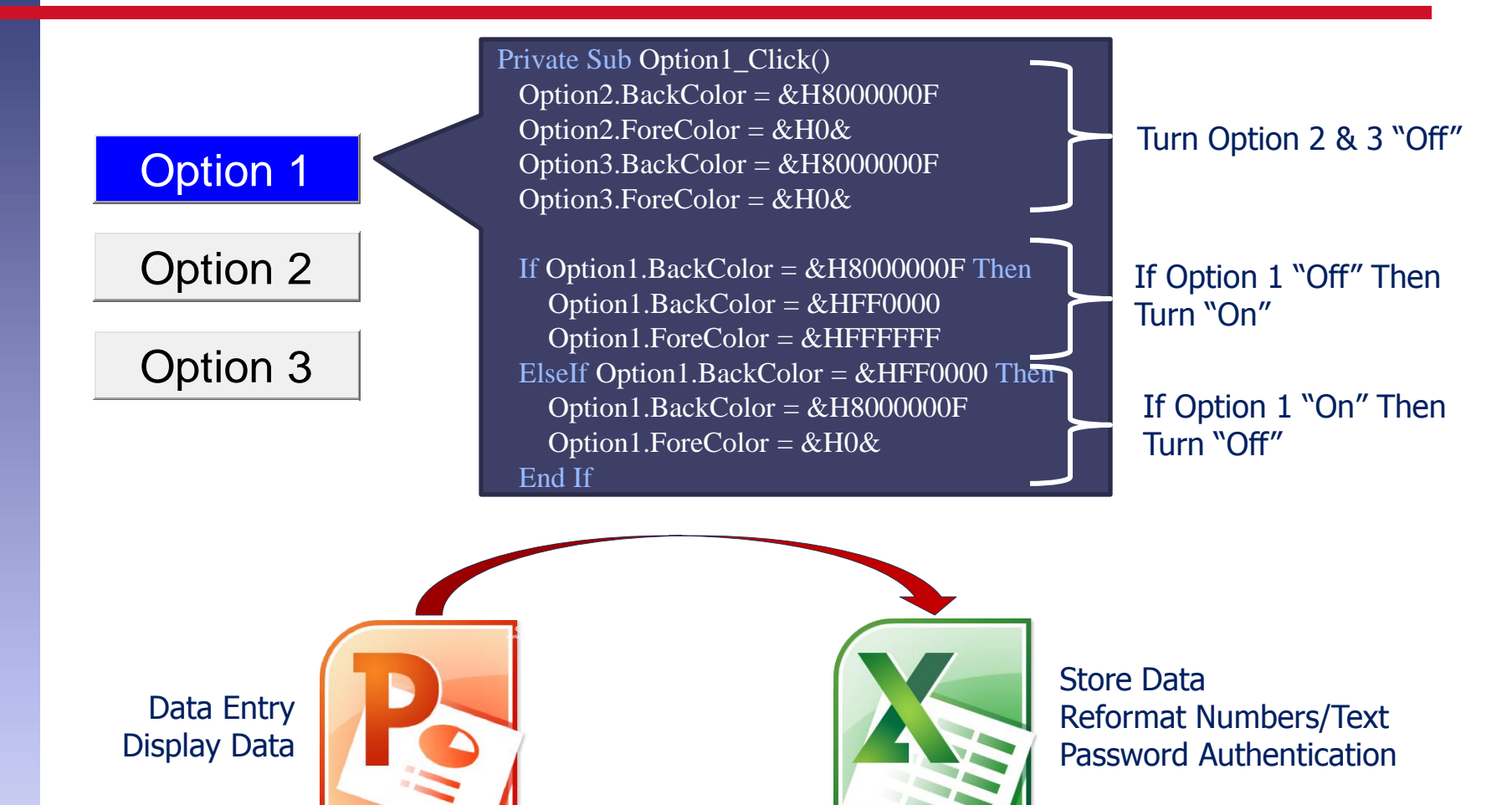

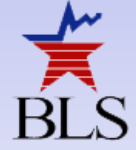

<span id="page-8-0"></span>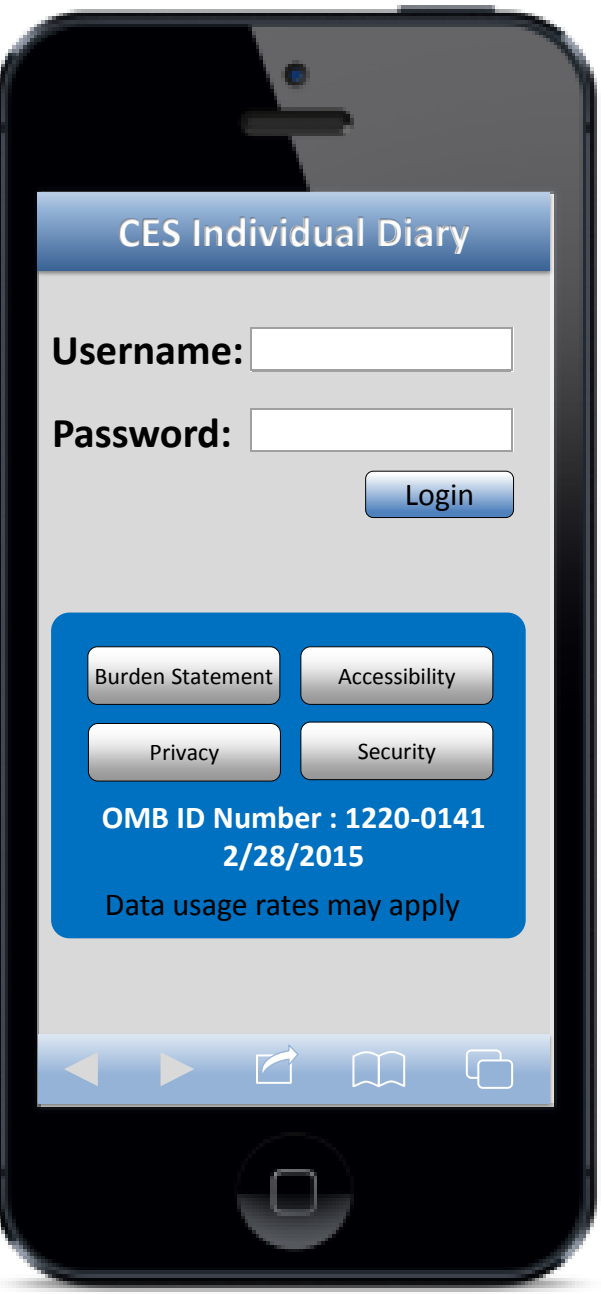

#### **Advantages/Disadvantages**

#### **Advantages**

- **More true-to-life than** paper
- **Simulates actual** functions of the Diary
- Better appreciate what developers have to contend with

#### **Disadvantages**

- $\blacksquare$  Had to use the keyboard and mouse
- **Took about a week's** worth of time
- **Nou have to program** ways for people to screw up

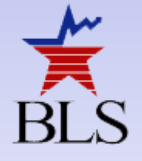

#### **Other Screens**

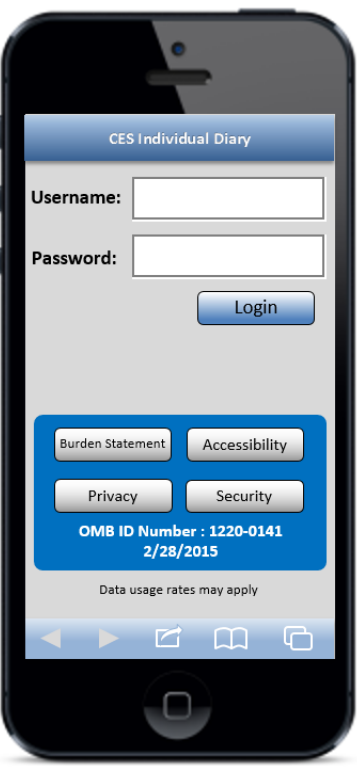

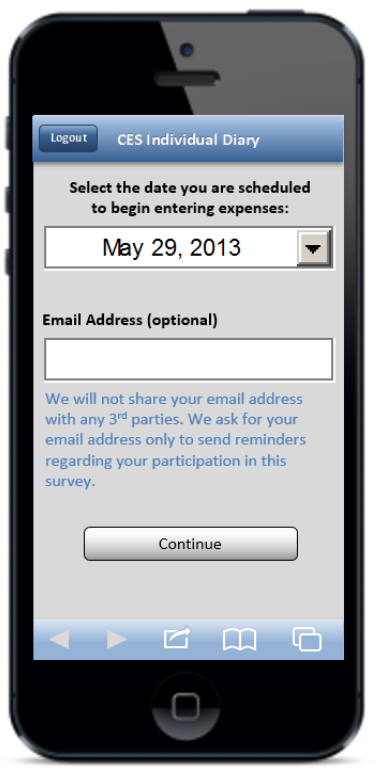

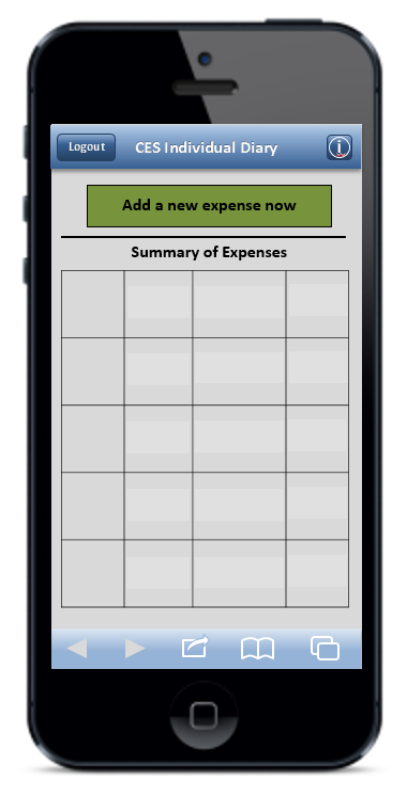

<span id="page-10-0"></span>Login Initial Setup Home Screen

### **Data Entry Screens**

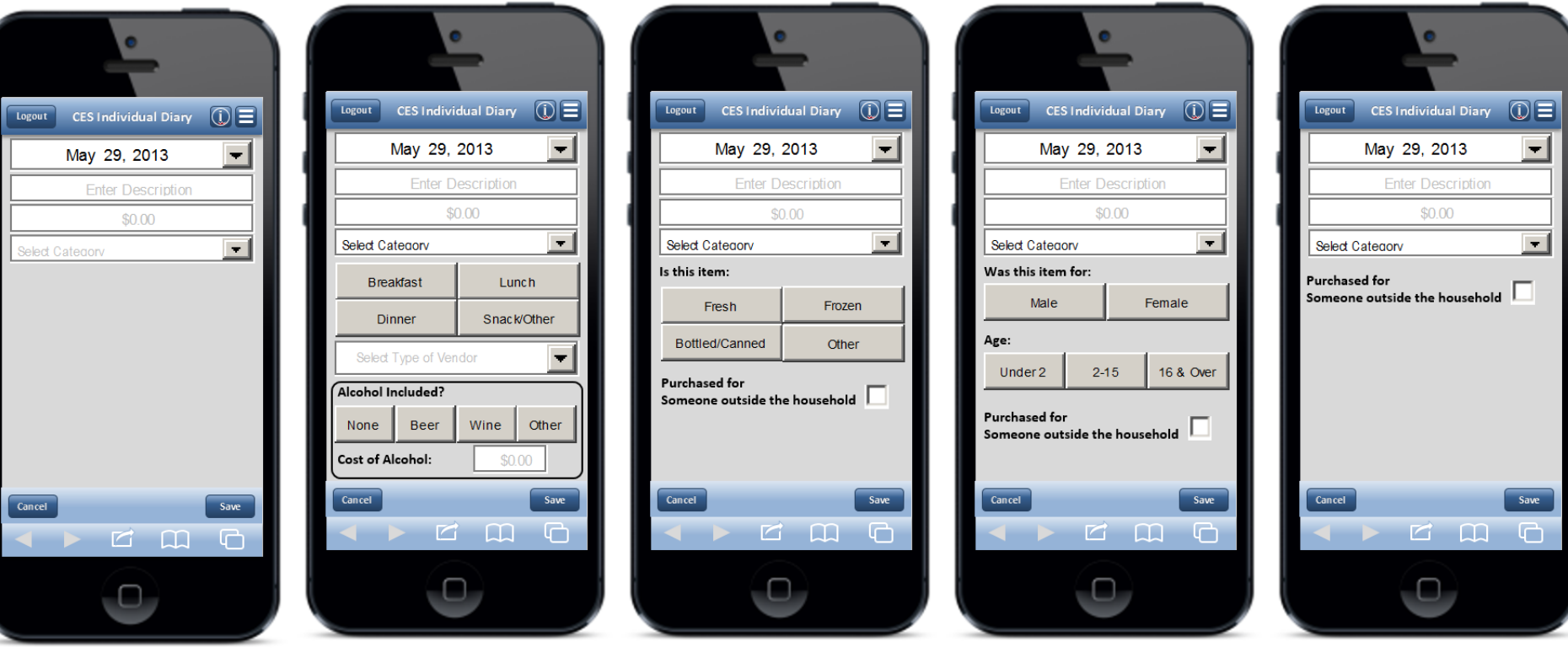

General Data Entry<br>Consider the Summary Sense Uses Away From Home

Food and Drink For Home Consumption Clothing, Shoes Jewelry, & Accessories

All Other Products & **Services** 

# **Methods (Phase I)**

#### ■ 10 Participants

- ▶ 3 with "A Moderate Amount" of smartphone experience
- ▶ 7 with "A Lot" of experience
- 13 tasks that covered the basic operations a respondent would be expected to perform
	- **Logging in and performing setup**
	- Entering expenditure data
	- ▶ Editing/deleting data

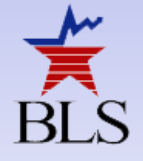

# **Example Tasks (Phase I)**

#### $\blacksquare$  Self-Directed Tasks (x 2) Westover Market ▶ "Think back to the last food purchase you made. Please add that item to the diary as if the purchase was made on [DATE]." WHOLE MILK GAL \$3.49 PAPER TOWELS 6ROLLS \$8.99 Scenario-Based Tasks (X 8) Coupon  $-$ \$2.00 **STRAWBERRIFS**  $$2.99$ ▶ "Now, imagine that today is [DATE]... You're at the mall shopping and buy a pair  $$13.47$ **SUBTOTAL** of jeans for yourself for \$61.95. Please TAX 5%  $$0.67$ add that item to the diary." TOTAL  $$14.14$ Receipt-Based Tasks (X 3) TOTAL SAVINGS THIS TRIP ▶ "You just went to the grocery store to pick  $$2.00$ up a few items – enter the items you purchased using this receipt." 5985 WASHINGTON BLVD - 703-298-5687

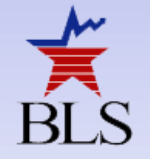

# **Results (Phase I)**

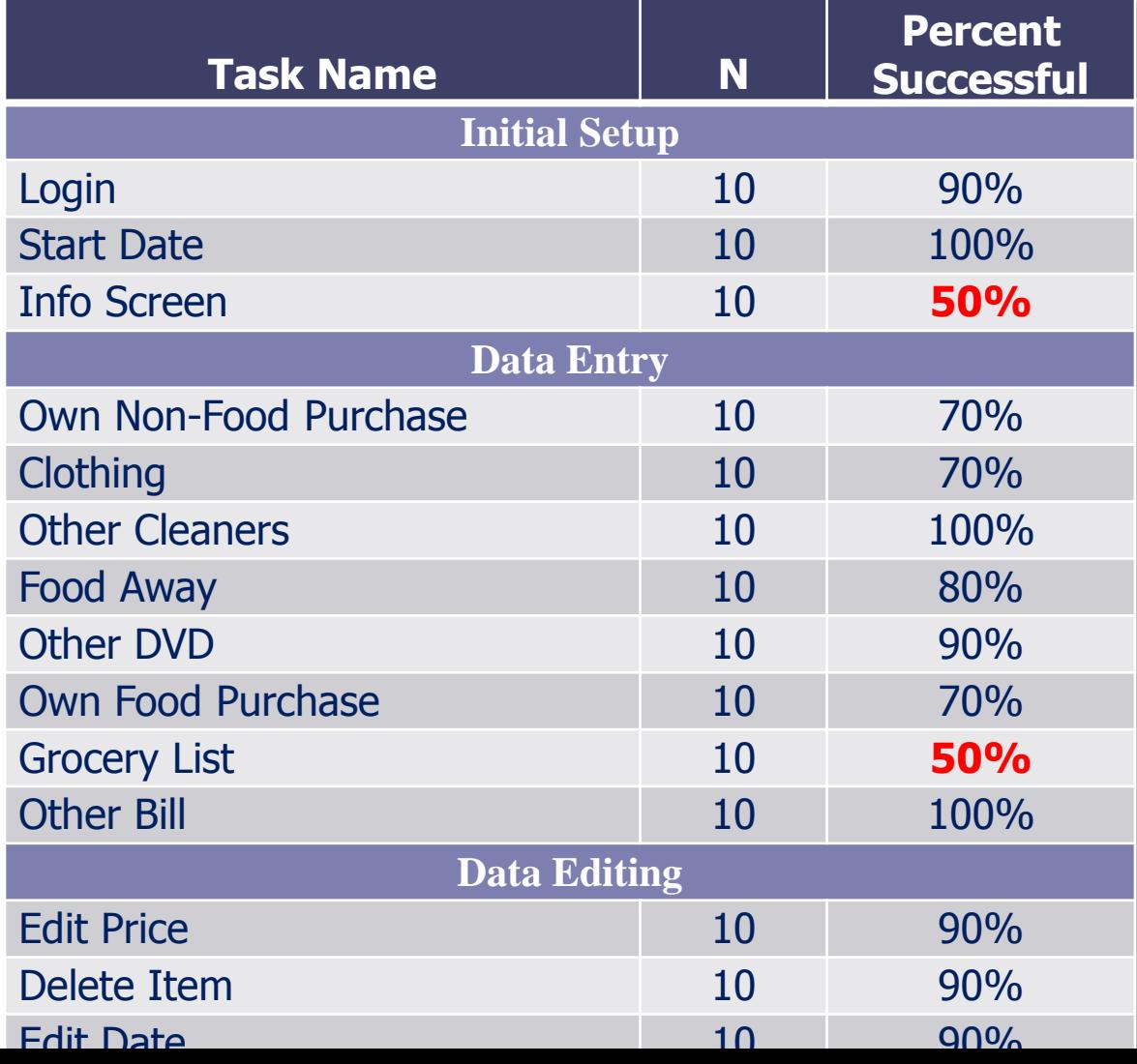

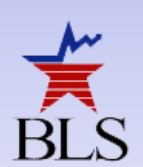

### **Recommendations (Phase I)**

**Emphasize placement procedures in Phase II** ■ Change some of the navigation buttons

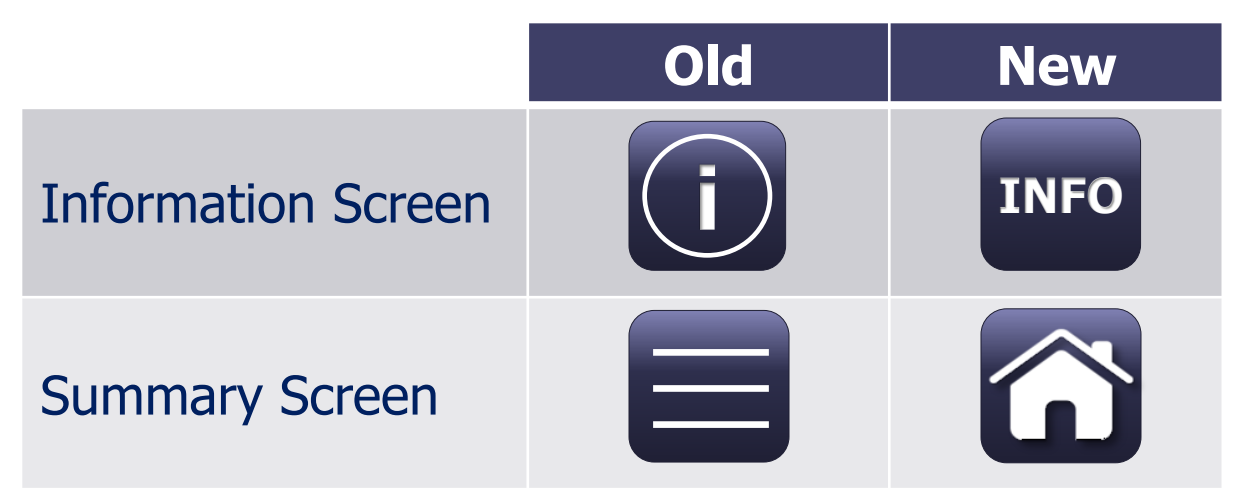

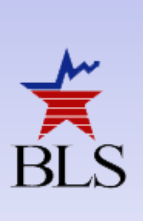

**Allow users to set their own password** ■ Allow users to sort items on Home Screen

#### **Phase II**

**Took place five months after Phase I Used functional prototype instrument Participants used their own smartphone** 

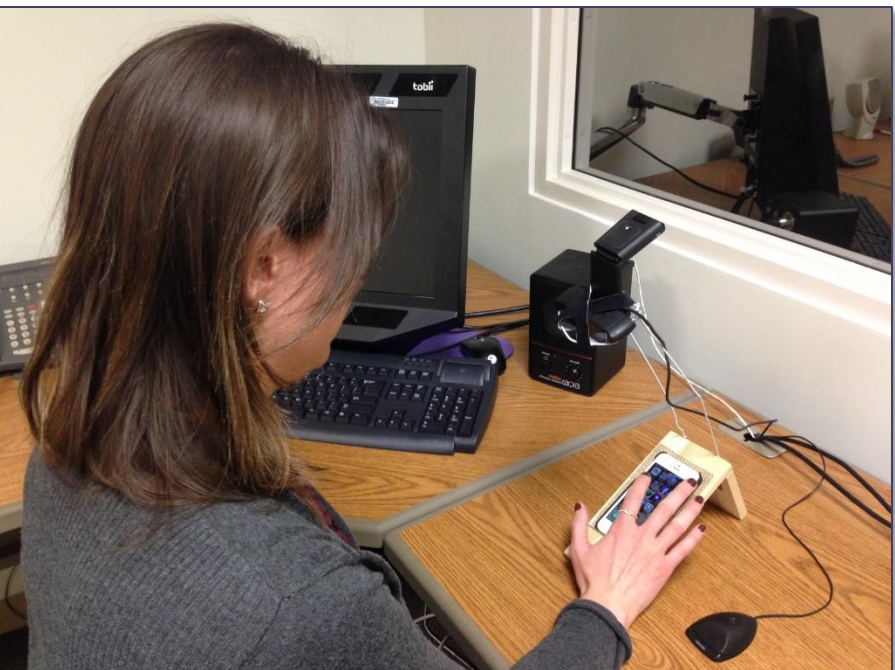

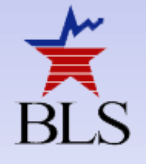

#### **Other Screens**

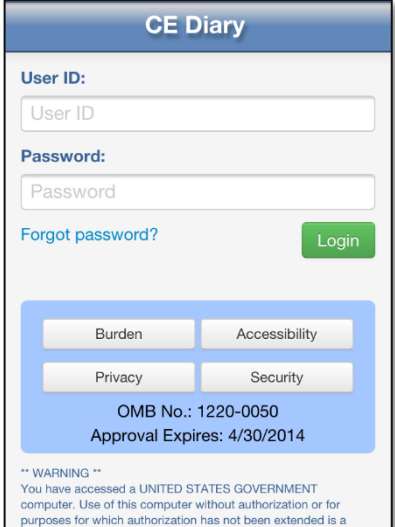

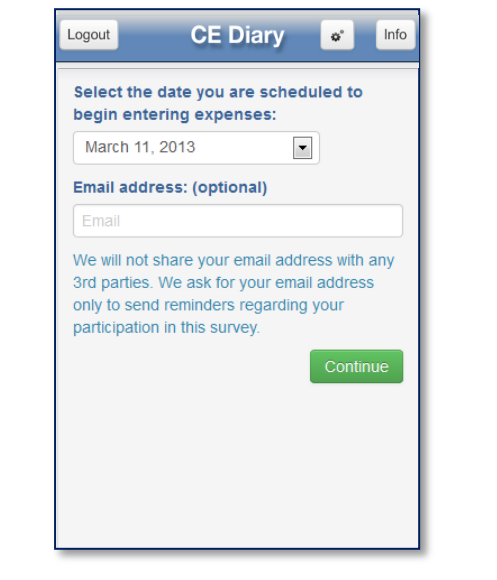

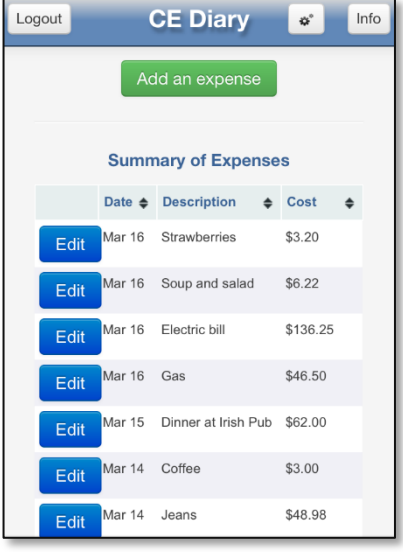

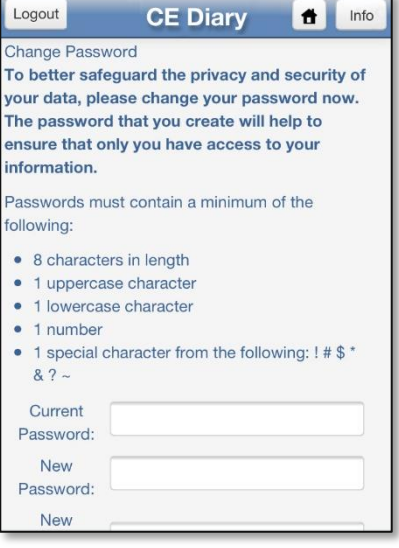

of Federal law and can be punished with fine

Login **Initial Setup** Home Screen Change Password Screen

### **Data Entry Screens**

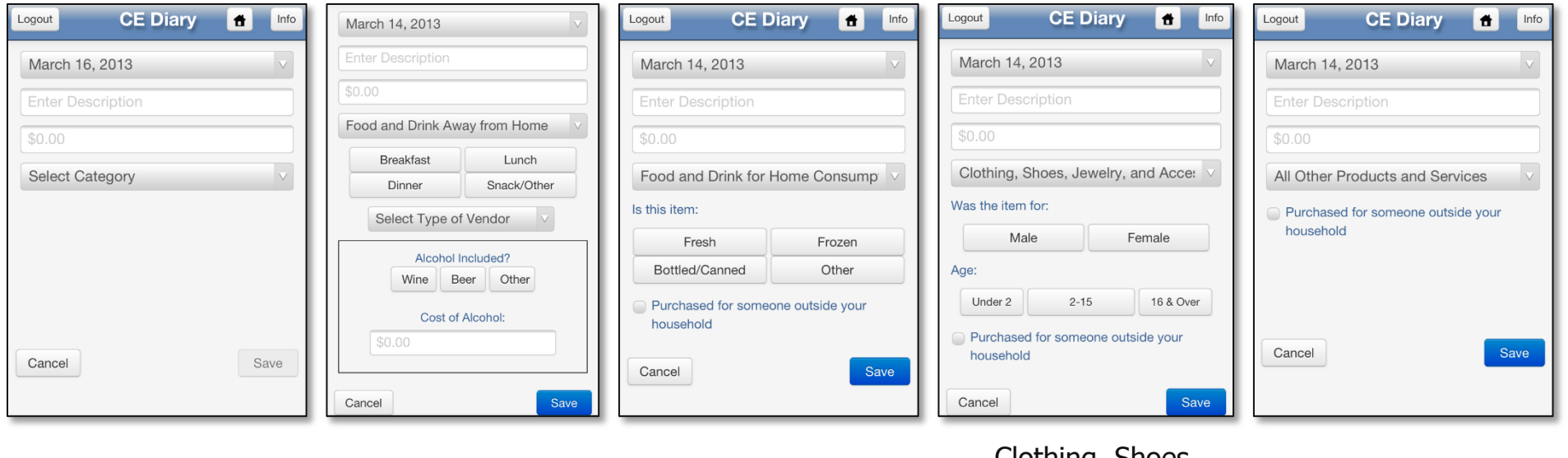

General Data Entry Food and Drink Away From Home Food and Drink For Home Consumption Clothing, Shoes Jewelry, & Accessories

All Other Products & **Services** 

# **Methods (Phase II)**

- 29 Participants
	- ▶ Screened by operating system & smartphone experience

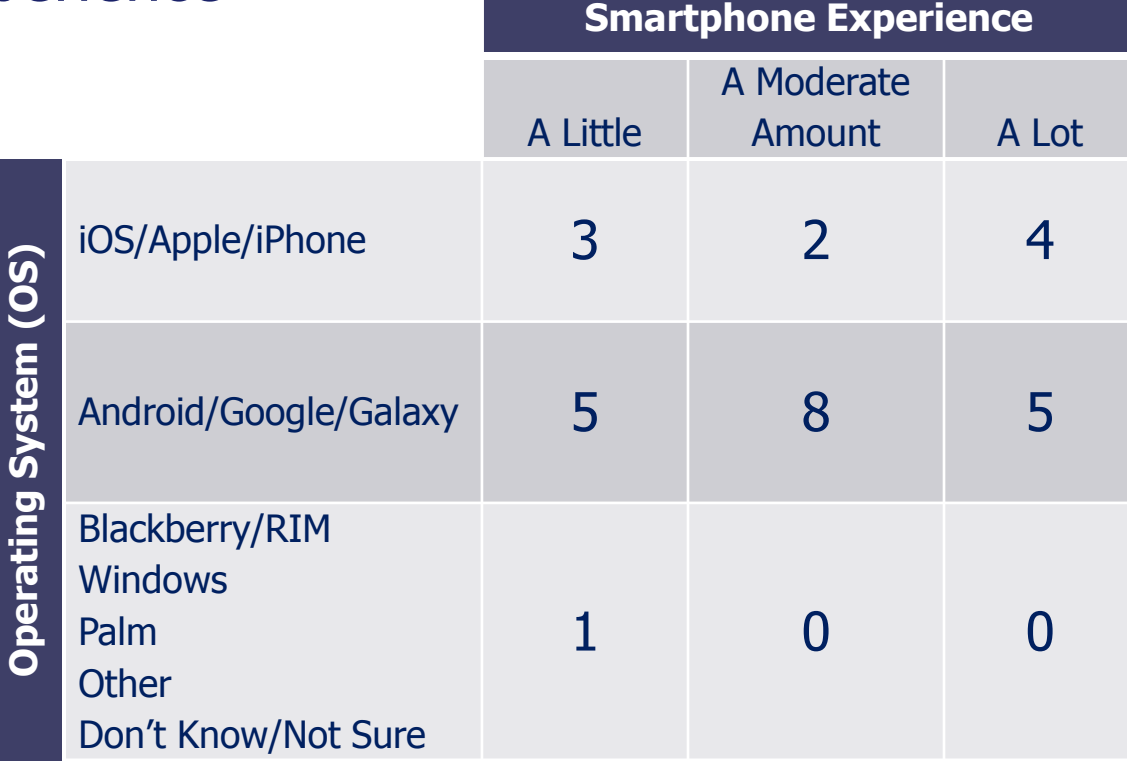

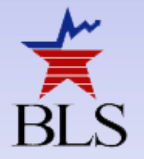

## **Methods (Phase II)**

#### **13 tasks were similar to Phase I**

- More emphasis on receipts
- **New, change password task**
- **Emphasized diary placement instructions**

#### **Placement Instructions**

- Walked through pamphlet with participants
	- ▶ Discussed navigation
	- Emphasized itemization of entries

Select the date of the

nurchase

Enter the cos

induding tax

ndicate if alcohol wa

mark all tha

Select the

date of the

Enter the cos

of the item-

without tax

Select the

purchase

Discussed categories and data needs for each

**Food and Drink Away from** 

ood and Drink Away from

**Food and Drink for Home Const** 

Food and Drink for Home Consumption

Purchased for someone outside your household im-

March 10, 2013

this tem

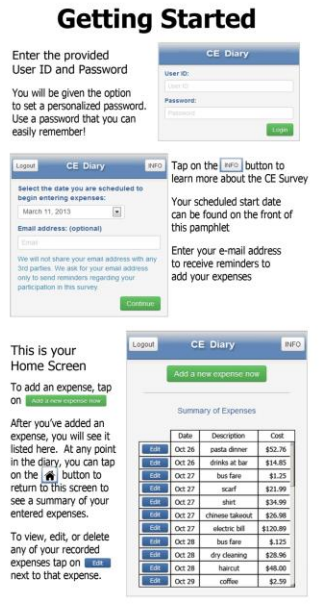

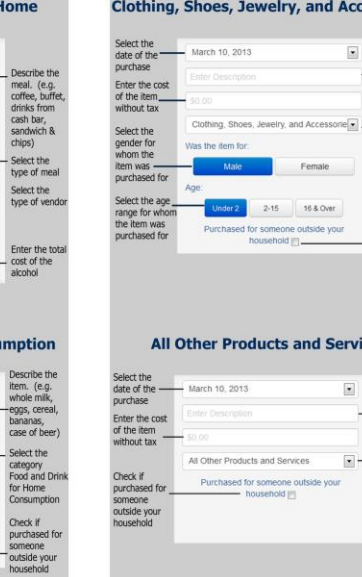

essories

Describe th

item. (e.g.

eans, socce

baseball cap

Colort the ategory

ourchased fo

outside your household

ces

Describe the

item. (e.g.

electric bill,

dry cleanin

area rug, DV

car insurance

Select the category<br>All Other

Products and

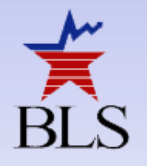

# **Example Tasks (Phase II)**

#### ■ Self-Directed Tasks (X 2)

Think back to the last food purchase you made. Please add that item to the diary as if the purchase was made on [DATE]."

#### Scenario-Based Tasks (X 5)

The next day, on [DATE], you decide to return the pants that you had bought. Please go back and delete that item."

#### Receipt-Based Tasks (X 5)

▶ "On [DATE], you go to the Val-U-Mart superstore to buy a few things for your house – enter your expenses from this receipt."

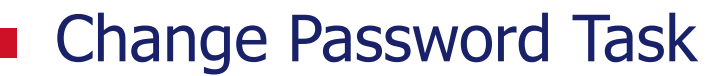

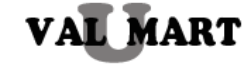

FALLS CHURCH, VA 23156 - 703 893-8934 10/25/13 06:09 PM

#### 

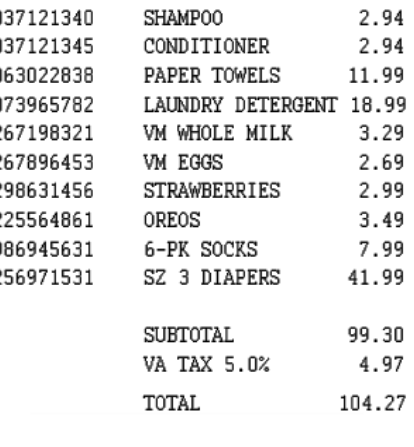

SIGN UP FOR A VALUMART CARD AND SAVE 5% ON EVERY PURCHASE!

24

# **Results (Phase II)**

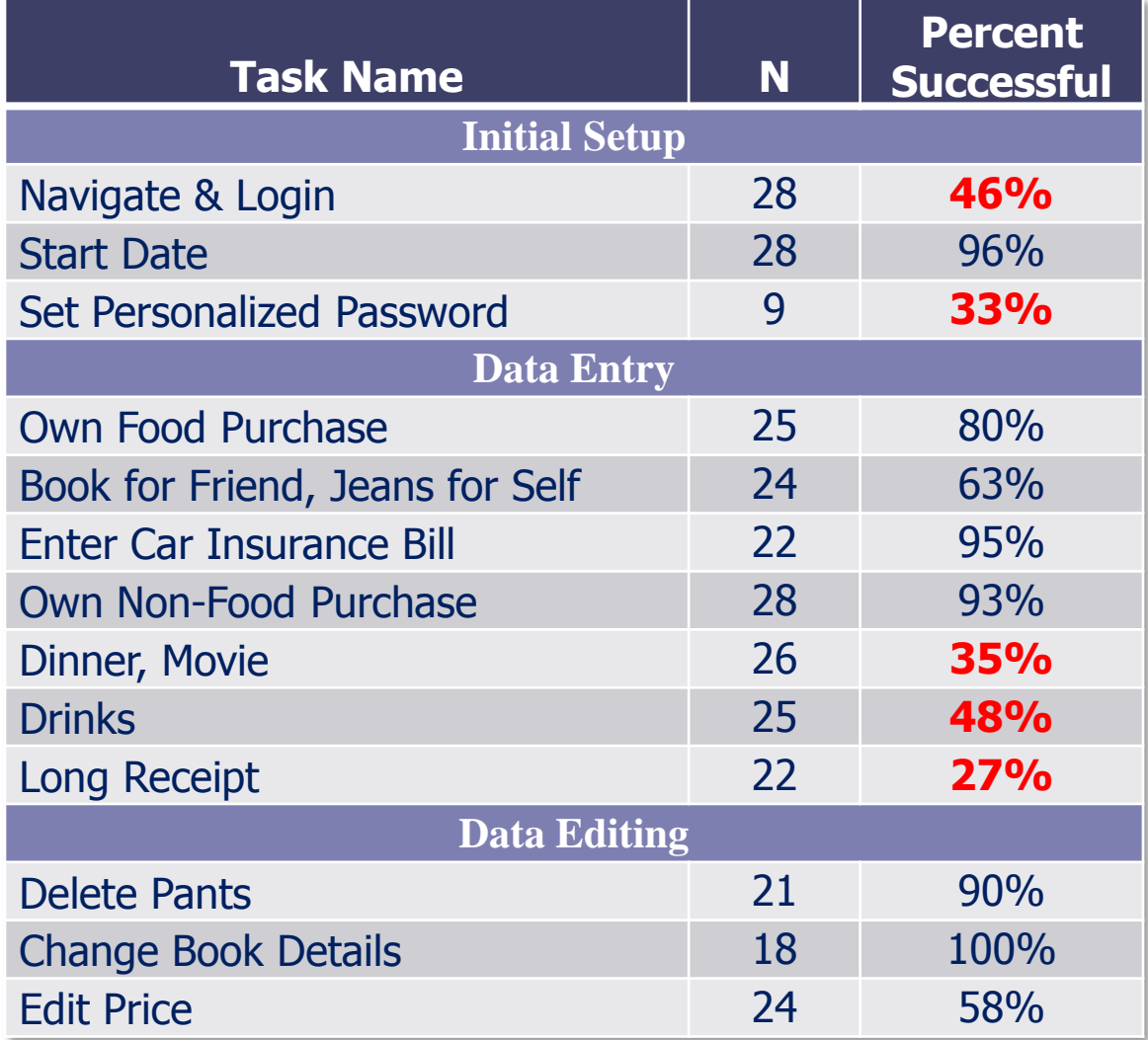

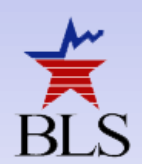

### **Recommendations (Phase II)**

- **Entering a field should bring up** the optimal virtual keyboard
- **Need to simplify usernames &** passwords while maintaining **security**
- Need to reformat change password screen to emphasize the requirements

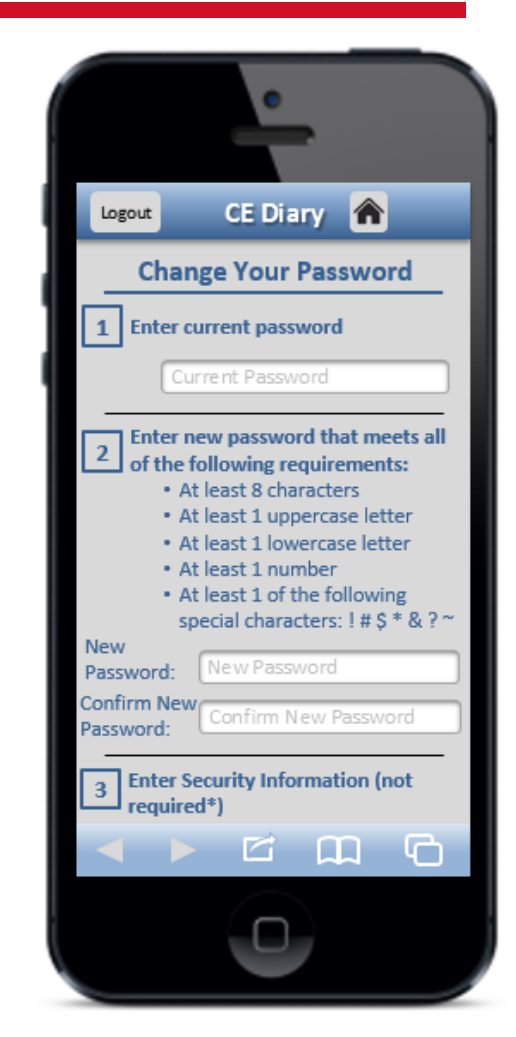

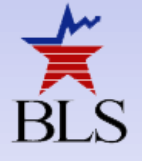

## **Going Forward**

- Need to emphasize itemization of expenditure reports
	- **Through placement and training materials**
	- ▶ Through instrument design features
- Respondents should be screened for smartphone experience before being asked to use the Mobile Diary
	- $\blacktriangleright$  Eagerness  $\neq$  Skill
- Web and Mobile Diaries should be linked
- See how actual respondents view the Mobile Diary

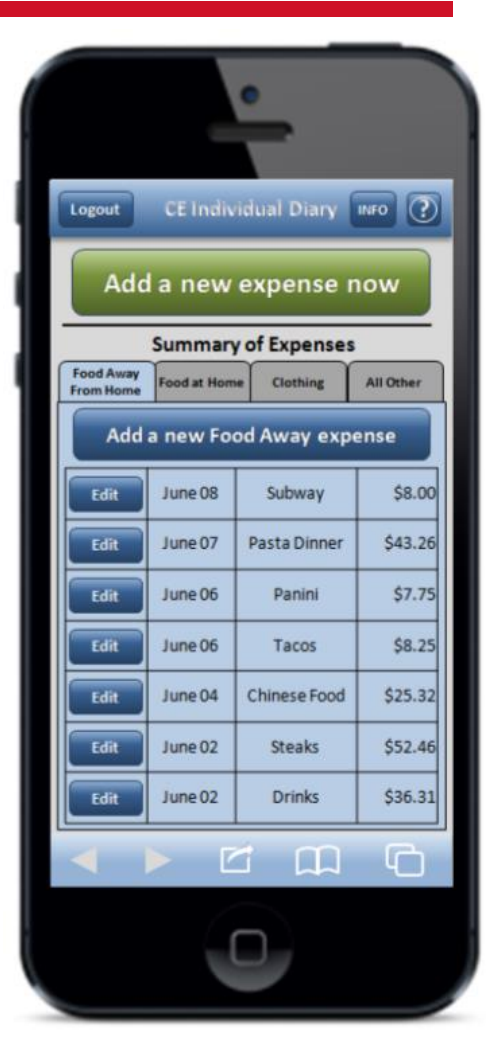

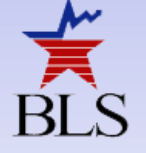

#### **Contact Information**

#### **Brandon Kopp**

Research Psychologist Office of Survey Methods Research *www.bls.gov/osmr* 202-691-7514 kopp.brandon@bls.gov

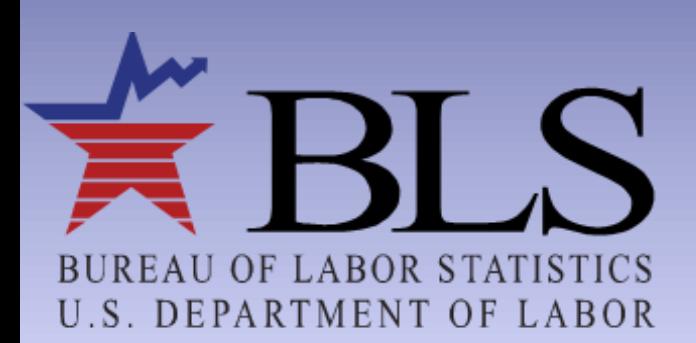

www.bls.gov